### **Wasserbox**

## *Bedienung*

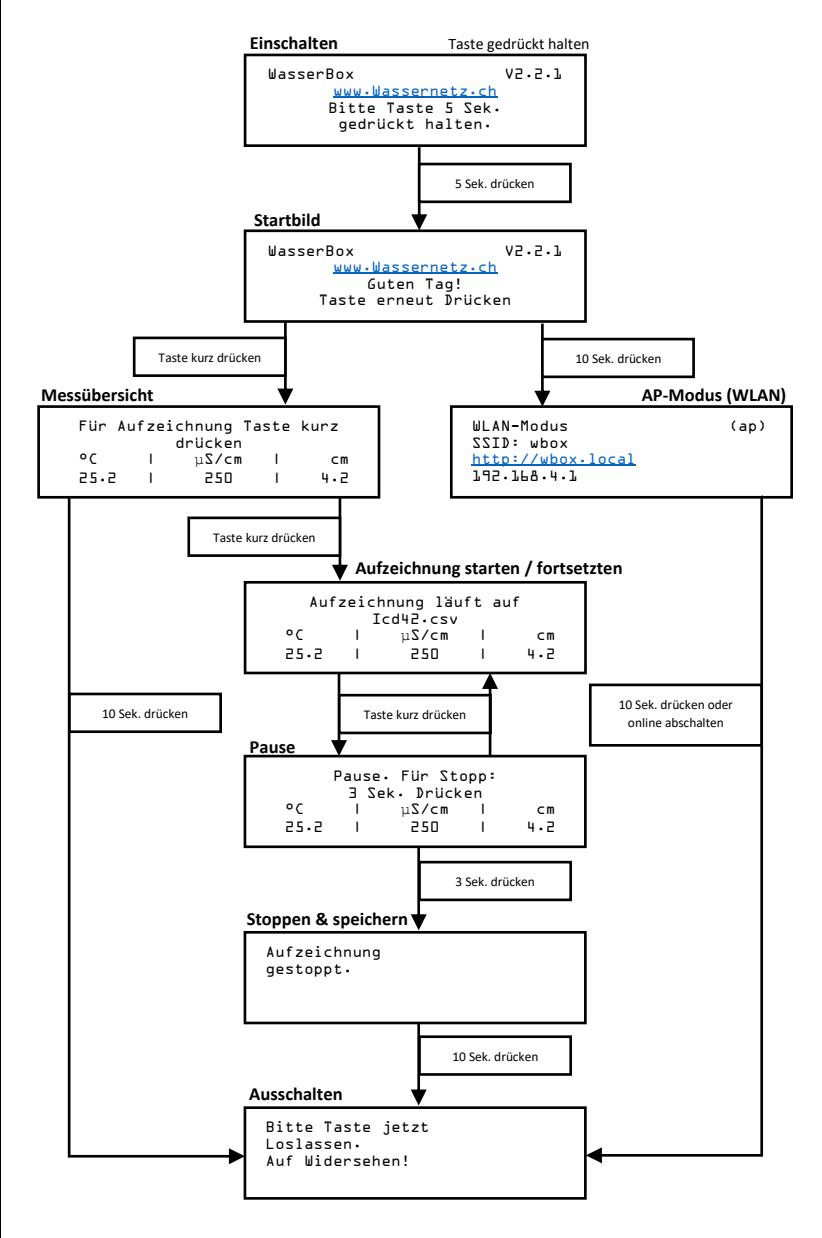

*Für Details bitte wenden*

# **Wasserbox**

*Bedienung*

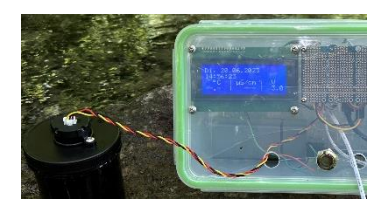

Die zusammengebaute Wasserbox wird mit nur einer Taste bedient.

Um die Wasserbox zu starten, wird die Powerbank mit dem USB-Kabel am Mainboard angeschlossen. Nun die Taste auf dem Kunststoffdeckel 5 Sekunden drücken.

Auf dem Display erscheint das Startbild. Nun wird zwischen zwei Modi gewählt:

#### **Messübersicht: Messdaten ablesen und aufzeichnen**

Durch kurzes drücken der Taste startet die Messübersicht.

Messdaten von den drei Sensoren werden nun angezeigt. Die Daten werden alle 5 Sekunden erneuert. Eine Messung kann auch als Datei aufgezeichnet werden. Mit der Taste wird die Aufzeichnung gestartet, pausiert und beendet:

- Kurzes drücken: Aufzeichnung starten
- Kurzes drücken während der Aufzeichnung: Pause / fortsetzen
- 3 Sekunden drücken: Aufzeichnung beenden

Die Messung wird auf der internen SD-Karte gespeichert und kann über den AP-Modus heruntergeladen werden.

### **AP-Modus (WLAN): WLAN-Verbindung zur Wasserbox**

Um in den AP-Modus zu wechseln, muss die Taste in der Messübersicht 10 Sekunden lang gedrückt werden.

Im AP-Modus lässt sich die Wasserbox mit einem WLAN-fähigen Gerät verbinden (Handy, Tablet, Laptop). Aufgezeichnete Messungen können heruntergeladen oder eingesehen werden.

Details zum Verbindungsaufbau und die kabellose Bedienung befinden sich in der Anleitung "**Über WLAN mit Wasserbox verbinden**".

Um die Wasserbox auszuschalten, muss der Knopf 10 Sekunden lang gedrückt werden.